# Verwendung von Kibana im Network Architecture (DNA) Center  $\overline{\phantom{a}}$

## Inhalt

**Einführung Voraussetzungen** Anforderungen **Hintergrundinformationen** Übersicht über die Kibana-Standardwebseite Anwendungsfälle Rufen Sie alle Protokolle ab, die zum Onboarding-Service gehören. Rufen Sie alle Protokolle ab, die die Zeichenfolge "error" enthalten Kombination und Übereinstimmung Ihrer Suche Abrufen aller Protokolle von einem bestimmten Datum Hinzufügen von Feldern zu einer Suche oder Ansicht Suchen Sie gleichzeitig nach Fehlern aus zwei verschiedenen Diensten. Referenz

# Einführung

In diesem Dokument wird beschrieben, wie Kibana verwendet wird, um nach bestimmten Nachrichten oder Protokollen der verschiedenen DNA-Center-Dienste zu suchen.

Mitarbeiter: Alexandro Carrasquedo, Cisco TAC Engineer.

## Voraussetzungen

### Anforderungen

- Ein DNA-Center-Cluster wird ausgeführt.
- Machen Sie sich mit den Namen und der Verwendung von DNA-Center-Diensten vertraut.

## Hintergrundinformationen

Kibana ist ein Open-Source-Datenvisualisierungs-Plugin für Elasticsearch. Sie bietet Visualisierungsfunktionen auf der Oberseite der Inhalte, die in einem Elasticsearch-Cluster indiziert sind und im DNA-Center verfügbar sind. Sie haben zwei Möglichkeiten, darauf zuzugreifen:

- https://<DNA Center ip>/kibana
- Systemeinstellungen -> System 360 -> Tools -> Log Exporter

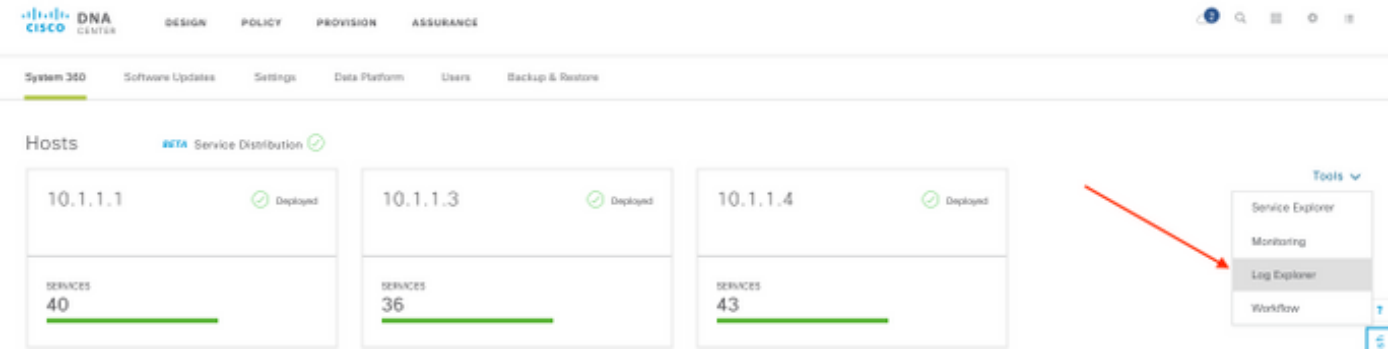

## Übersicht über die Kibana-Standardwebseite

Kibana verfügt über mehrere Standardfelder, die in der folgenden Abbildung hervorgehoben sind:

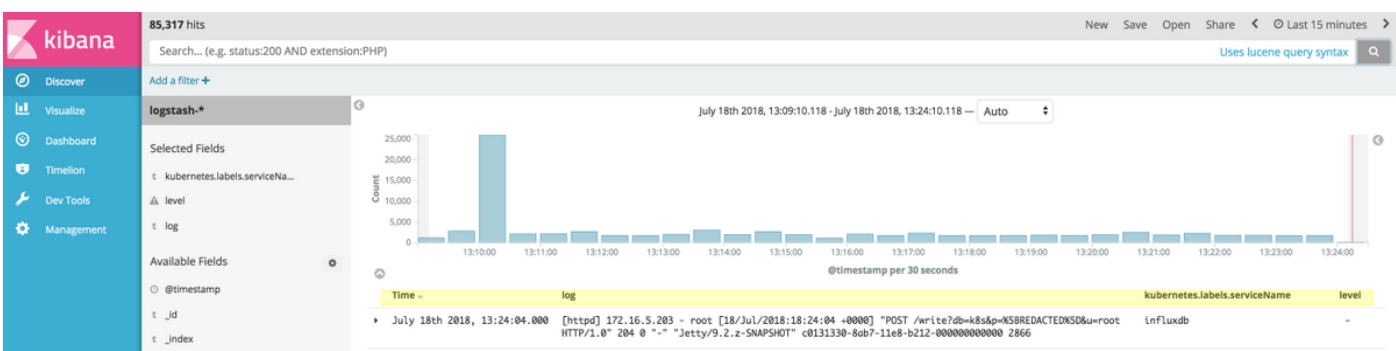

- Zeit Zeit, zu der die Nachricht angezeigt wurde.
- Protokoll: Roher Inhalt des Protokolls.
- Kubernetes.label.serviceName Service, der das spezifische Protokoll anzeigt.
- Level Dringlichkeit des jeweiligen Protokolls.

Sie können diese Felder verwenden, um eine umfassende Ausgabe bereitzustellen, die Ihnen bei der Diagnose von Problemen innerhalb Ihres DNA-Center-Clusters helfen kann. Nachfolgend finden Sie einige Anwendungsbeispiele, die Ihnen bei den ersten Schritten mit Kibana helfen.

Hinweis: Dieses Dokument enthält Beispiele für bestimmte Services. Sie können diese Suchvorgänge jedoch nach Diensten ausprobieren, die Ihren Fehlerbehebungsanforderungen entsprechen.

### Anwendungsfälle

#### Rufen Sie alle Protokolle ab, die zum Onboarding-Service gehören.

kubernetes.labels.serviceName:onboarding-service

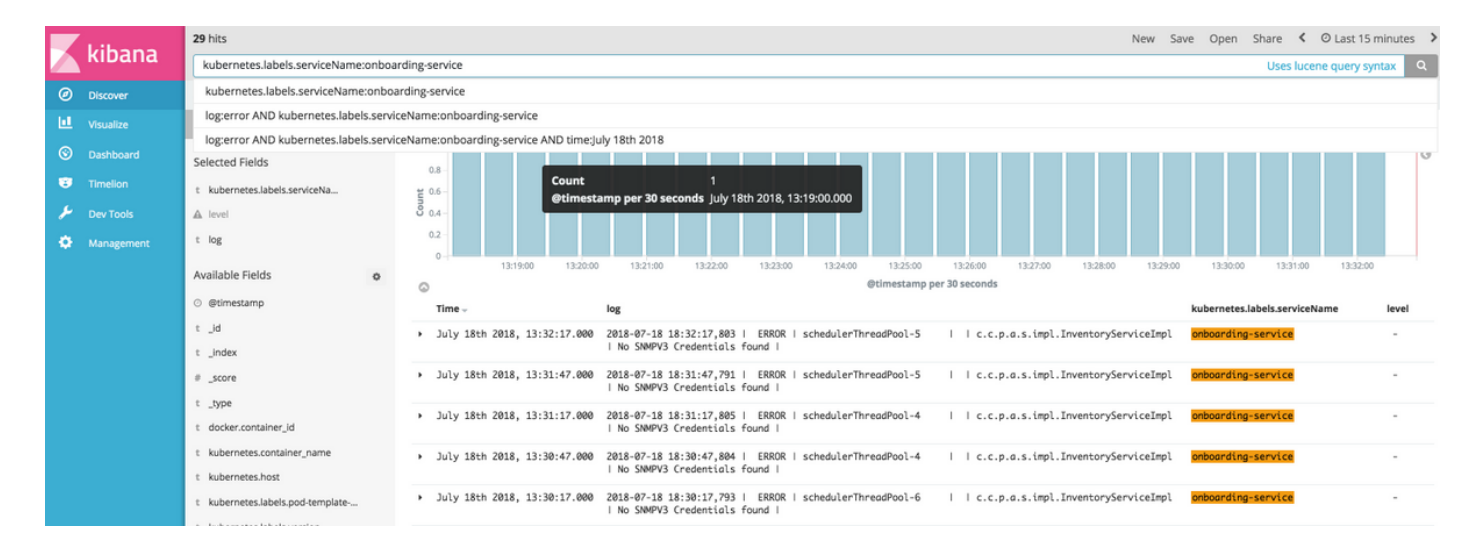

#### Rufen Sie alle Protokolle ab, die die Zeichenfolge "error" enthalten

Tipp: Die gängigsten Protokolleinträge, die auf Probleme hinweisen, enthalten "Fehler", "Fehler" und "Ausnahme". Sie können die Zeichenfolge beliebig ändern, damit sie eine andere häufig vorkommende Zeichenfolge ist, die Sie bei der Fehlerbehebung unterstützen kann.

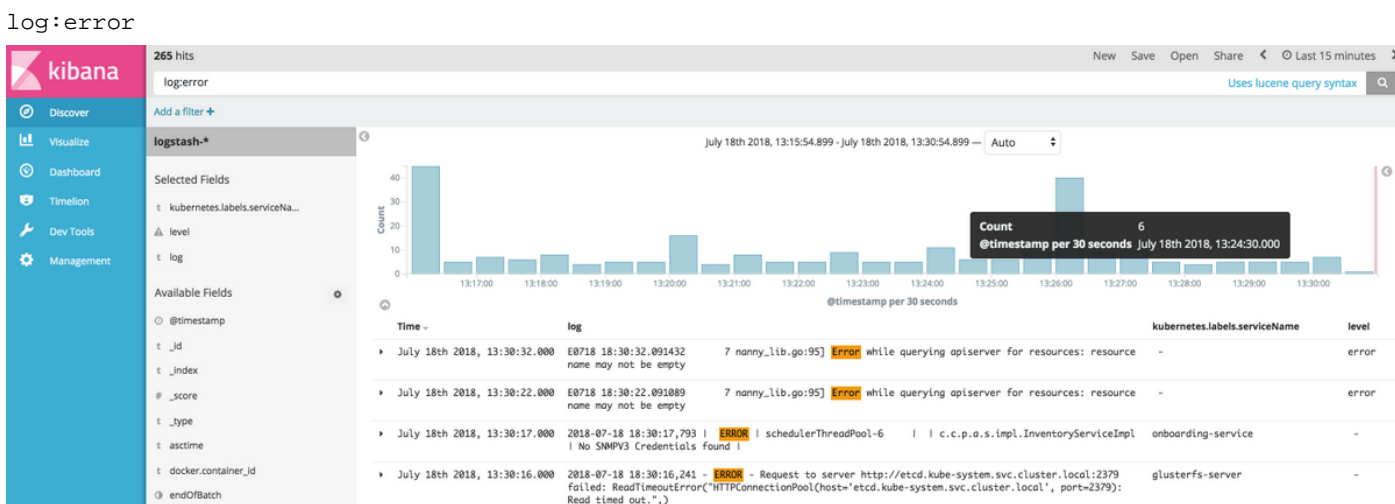

### Kombination und Übereinstimmung Ihrer Suche

Sie können nach Einträgen suchen, die einer Kombination von Zeichenfolgen entsprechen, indem Sie AND (oder &) zwischen den Zeichenfolgen verwenden.

log:error **AND** kubernetes.labels.serviceName:onboarding-service

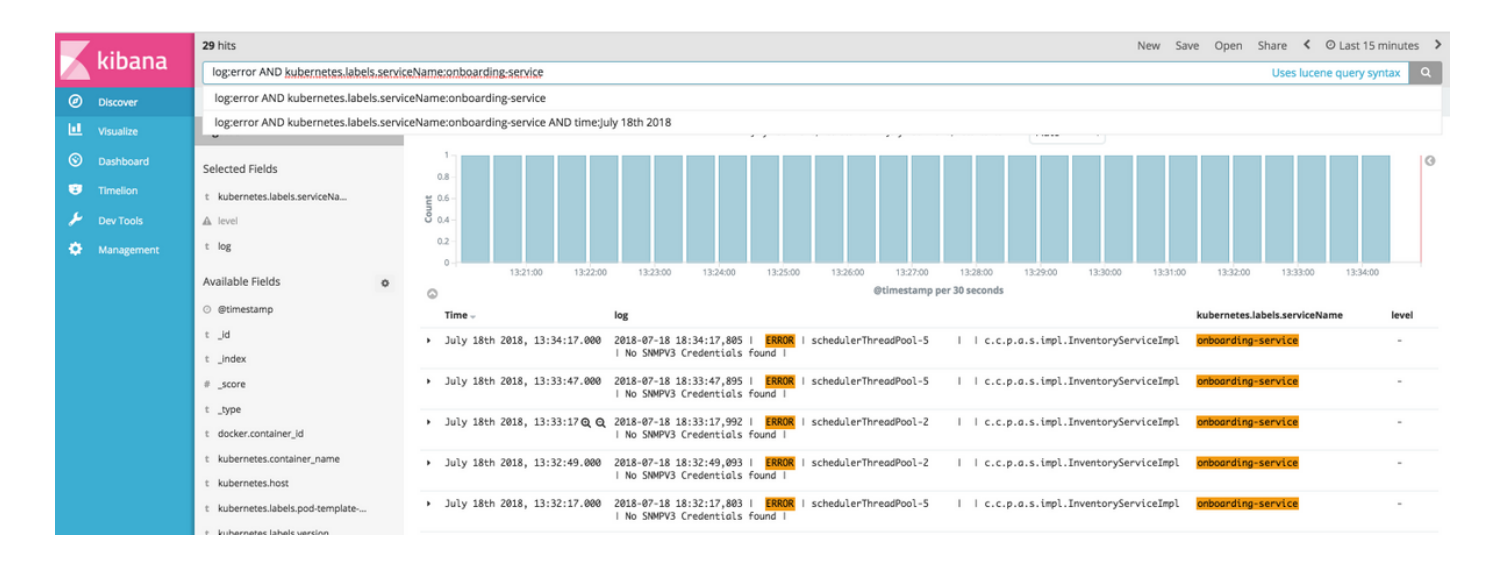

Hinweis: Nicht alle Felder können durchsucht werden.

Wenn Sie nur durchsuchbare Felder im Bereich Verfügbare Felder anzeigen möchten, wählen Sie das Zahnradsymbol aus, und passen Sie die Ansicht an. Sie können auch den Suchtyp definieren, den Sie verwenden möchten, z. B. Zeichenfolge, Boolean, Zahl usw.

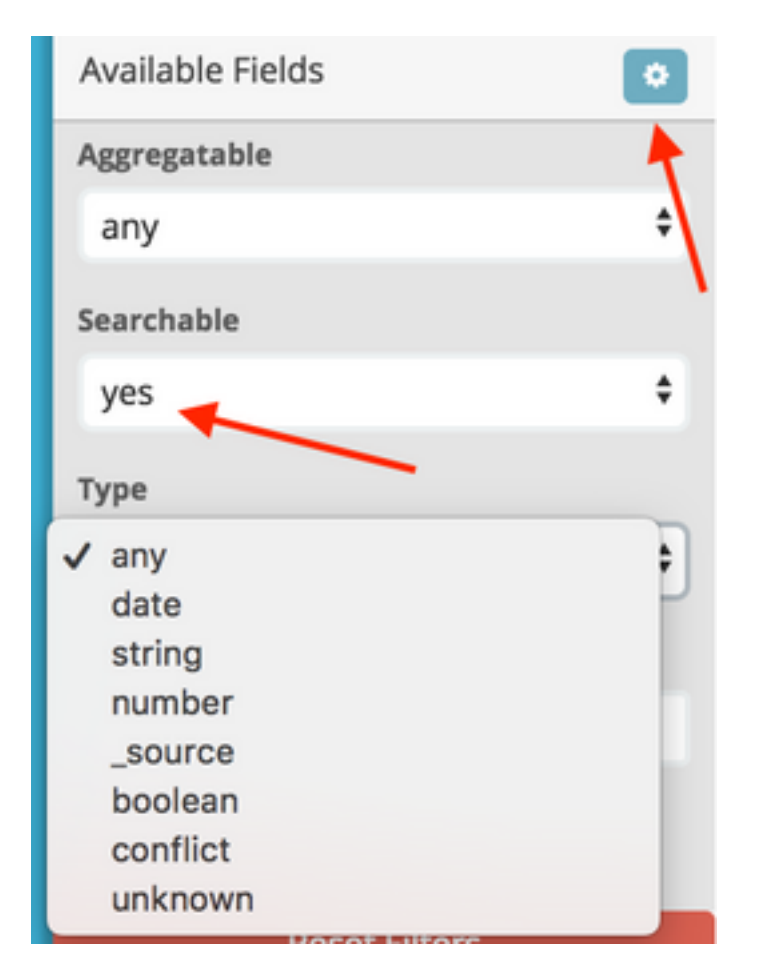

### Abrufen aller Protokolle von einem bestimmten Datum

Sie können Ihren Suchkriterien ein time-Element hinzufügen. Wählen Sie im Feld "Time Range" eine der folgenden Optionen aus:

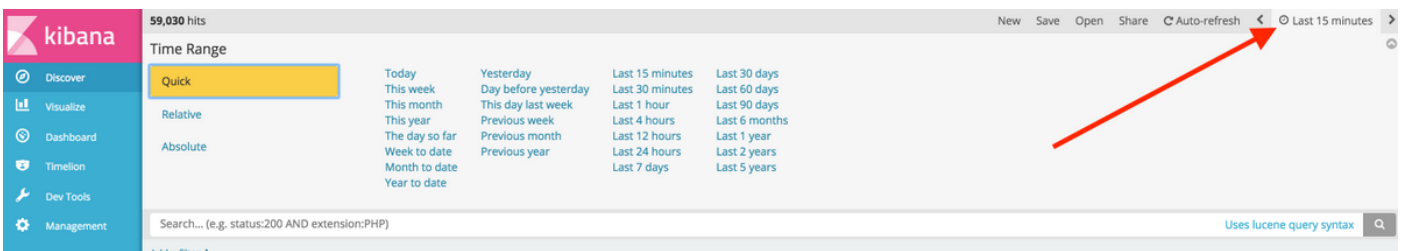

- Schnell: Seit den letzten X Minuten, Stunden, Tagen oder Wochen.
- Relativ: Von den letzten X Minuten, Stunden, Tagen oder Wochen bis zu einem bestimmten Datum.
- Absolut Von einem bestimmten Datum bis zu einem anderen bestimmten Datum.

#### Hinzufügen von Feldern zu einer Suche oder Ansicht

Sie können der Standardansicht weitere Felder hinzufügen, um weitere Informationen zu Ihren Protokollen zu erhalten. Wählen Sie im Bereich Verfügbare Felder die Option Hinzufügen aus, und wählen Sie die Felder aus, die angezeigt werden sollen. Nachdem Sie Ihre Auswahl gespeichert haben, werden die Felder in der Hauptansicht angezeigt.

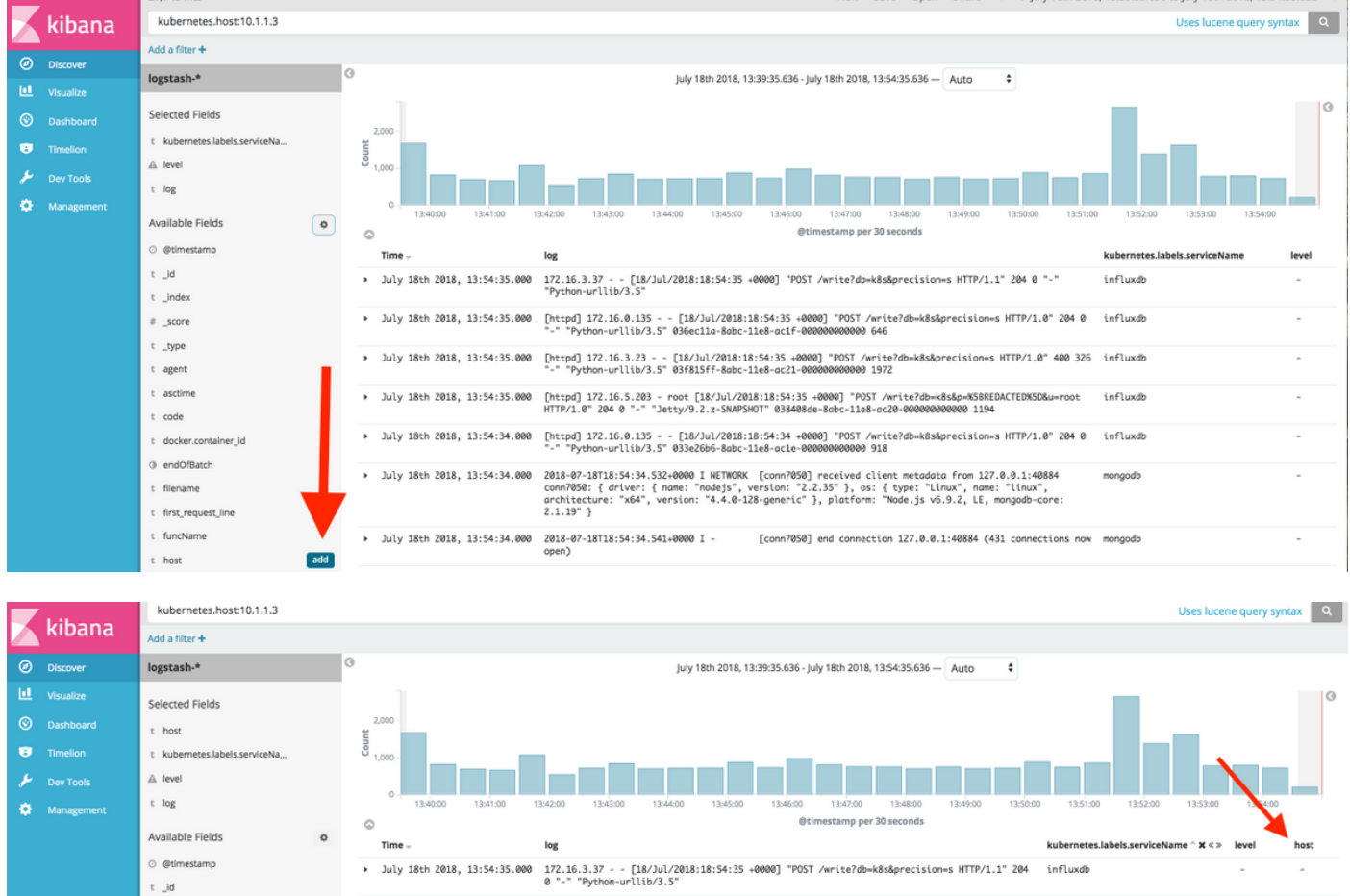

### Suchen Sie gleichzeitig nach Fehlern aus zwei verschiedenen Diensten.

Fügen Sie bei Ihren Suchkriterien mindestens zwei Services hinzu. Stellen Sie sicher, dass die Dienstnamen in Klammern eingegeben sind, und trennen Sie sie durch OR.

#### kubernetes.labels.serviceName:telemetry-agent)

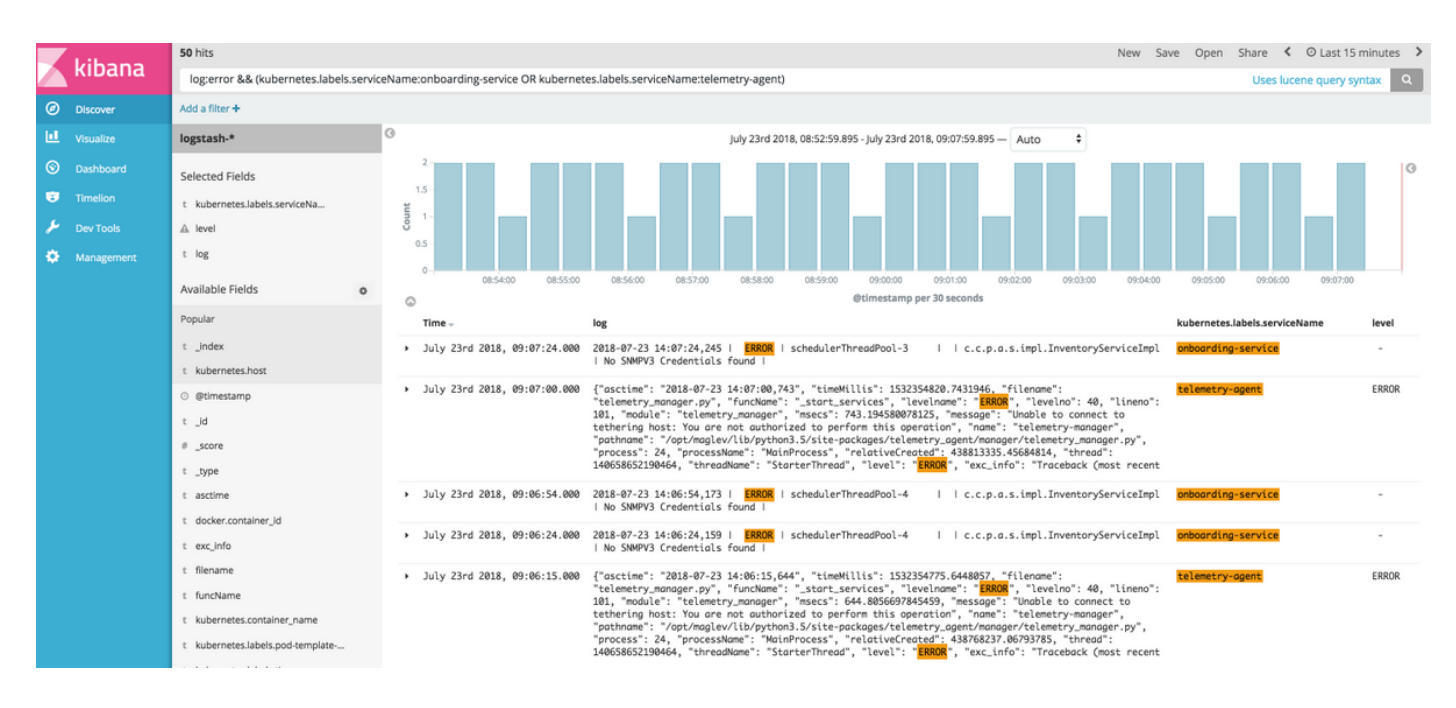

### Referenz

- [Elastische Suchoptionen](https://www.elastic.co/guide/en/elasticsearch/reference/5.5/common-options.html#date-math)
- [Apache Lucene Syntax des Abfrageparsers](https://lucene.apache.org/core/2_9_4/queryparsersyntax.html)